# Awesome Boxes

Étienne Deparis

Sunday 27<sup>th</sup> November, 2016

## **1 Introduction**

Awesome Boxes is all about drawing admonition blocks around text to inform or alert your readers about something particular. The specific aim of this package is to use FontAwesome icons to ease the illustration of these boxes.

This means all the magic of this package only exists if you previously installed FontAwesome on your system and made it available for use with X $\frac{1}{7}$ TEX. Yes, this pack[age require yo](http://fontawesome.io/icons/)u to use XALTEX too.

The idea of admonition blocks comes from the ones you can easily do with AsciiDoc.

We use the previous work of Honza Ustohal on fontawesome.sty to build this package. However, we made two important modifications:

- 1. we rename the internal commands of fonta[wesome.sty](https://gist.github.com/sway/3101743) from \fa to \abIcon and the \FA font switch to \ABFamily to avoid collision if you want to use both of them;
- 2. we remove most of the provided icons to only kept the one we really use in this package. We'll see later how to add back some of them (*cf.* section 4, « How to add new icons? », p. 3).

Therefore, the only symbols we kept are the following:

- \A[BFamily\abIconC](#page-2-0)heck
- $\bigoplus$  \ABFamily\abIconInfoCircle
- $\triangle$  \ABFamily\abIconFire
- $\bigoplus$  \ABFamily\abIconExclamationCircle

 $\triangle$  \ABFamily\abIconTriangle

 $\mathbf{\hat{C}}^B_{\mathbf{B}}$  \ABFamily\abIconCogs

- $\triangle$  \ABFamily\abIconThumbsUp
- \ABFamily\abIconThumbsDown
- $\text{A}$  \ABFamily\abIconCertificate
- \ABFamily\abIconLightBulb
- \ABFamily\abIconTwitter
- $\Omega$  \ABFamily\abIconGithub

## **2 How to use it?**

Just download this package and call it at the beginning of your document:

\usepackage{awesomebox}

## **3 Provided boxes**

The provided boxes follow the name convention of the admonition blocks from AsciiDoc.

```
\notebox{Lorem ipsum…}
```
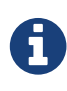

 Lorem ipsum dolor sit amet, consectetur adipiscing elit. Nam aliquet libero quis lectus elementum fermentum.

Fusce aliquet augue sapien, non efficitur mi ornare sed. Morbi at dictum felis. Pellentesque tortor lacus, semper et neque vitae, egestas commodo nisl.

\tipbox{Lorem ipsum…}

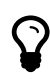

Lorem ipsum dolor sit amet, consectetur adipiscing elit. Nam aliquet libero quis lectus elementum fermentum.

Fusce aliquet augue sapien, non efficitur mi ornare sed. Morbi at dictum felis. Pellentesque tortor lacus, semper et neque vitae, egestas commodo nisl.

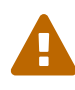

 Lorem ipsum dolor sit amet, consectetur adipiscing elit. Nam aliquet libero quis lectus elementum fermentum.

Fusce aliquet augue sapien, non efficitur mi ornare sed. Morbi at dictum felis. Pellentesque tortor lacus, semper et neque vitae, egestas commodo nisl.

\cautionbox{Lorem ipsum…}

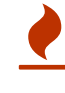

 Lorem ipsum dolor sit amet, consectetur adipiscing elit. Nam aliquet libero quis lectus elementum fermentum.

Fusce aliquet augue sapien, non efficitur mi ornare sed. Morbi at dictum felis. Pellentesque tortor lacus, semper et neque vitae, egestas commodo nisl.

\importantbox{Lorem ipsum…}

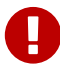

 Lorem ipsum dolor sit amet, consectetur adipiscing elit. Nam aliquet libero quis lectus elementum fermentum.

Fusce aliquet augue sapien, non efficitur mi ornare sed. Morbi at dictum felis. Pellentesque tortor lacus, semper et neque vitae, egestas commodo nisl.

### **4 How to add new icons?**

<span id="page-2-0"></span>If you look at the awesomebox.sty source code, you'll see that the current icons are declared using the following command: \def\abIconFire{\symbol{"F06D}}.

As you can see, adding a new icon is as simple as creating a new \def command with the right hexadecimal code. These codes can be found on the FontAwesome cheatsheet. All you have to do is to convert the provided html-entity to the T<sub>E</sub>X compatible code.

For example, if you want to add the *rocket* icon  $(\blacklozenge)$ , you have to translate [] to "F135. And that's it: \def\abIconRocket{\symbol{"F135}}.

You can put this new \def command at the beginning of your document, just before the \begin{document} for exemple.

## **5 How to create your own box?**

To create your own box, with your own colour, your own icon or your own rule width, you can use our meta command:

\awesomebox{icon}{rulewidth}{color}{your text content}

\awesomebox{\abIconCertificate}{5pt}{magenta}{Lorem ipsum…}

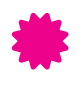

 Lorem ipsum dolor sit amet, consectetur adipiscing elit. Nam aliquet libero quis lectus elementum fermentum.

Fusce aliquet augue sapien, non efficitur mi ornare sed. Morbi at dictum felis. Pellentesque tortor lacus, semper et neque vitae, egestas commodo nisl.

\awesomebox{\abIconCogs}{0pt}{black}{Lorem ipsum…}

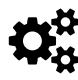

 Lorem ipsum dolor sit amet, consectetur adipiscing elit. Nam aliquet libero quis lectus elementum fermentum.

Fusce aliquet augue sapien, non efficitur mi ornare sed. Morbi at dictum felis. Pellentesque tortor lacus, semper et neque vitae, egestas commodo nisl.

\awesomebox{\abIconRocket}{2pt}{violet}{Lorem ipsum…}

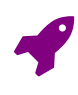

 Lorem ipsum dolor sit amet, consectetur adipiscing elit. Nam aliquet libero quis lectus elementum fermentum.

Fusce aliquet augue sapien, non efficitur mi ornare sed. Morbi at dictum felis. Pellentesque tortor lacus, semper et neque vitae, egestas commodo nisl.

## **6 Other options**

Finally, you can also modify some internal options in order to modify globally your awesome boxes (either the default ones or your new ones).

### **6.1 Left margin**

The left margin is the space left before the vertical rule to display the icon. You can change it with the following command (9mm is the default one): \setlength{\aweboxleftmargin}{9mm}.

### **6.2 Vertical skip**

This space is used before and after the awesome box. You can change it with (5mm is the default): \setlength{\aweboxvskip}{5mm}.

#### **6.3 Sign raise**

This length is used to raise (or lower) the left icon. Its default value is −5mm and you can change it with: \setlength{\aweboxsignraise}{-5mm}.

### **6.4 Rule width**

This width is used for the vertical rule of our four default boxes. Its default value is 2pt and you can change it with: \setlength{\aweboxrulewidth}{2pt}.

> Prepared with  $\blacktriangledown$  from Nantes, France Awesome Box is released under the WTFPL. A copy of this license is distributed in this package. version of the Sunday  $27<sup>th</sup>$  November,  $2016 - 12:31$